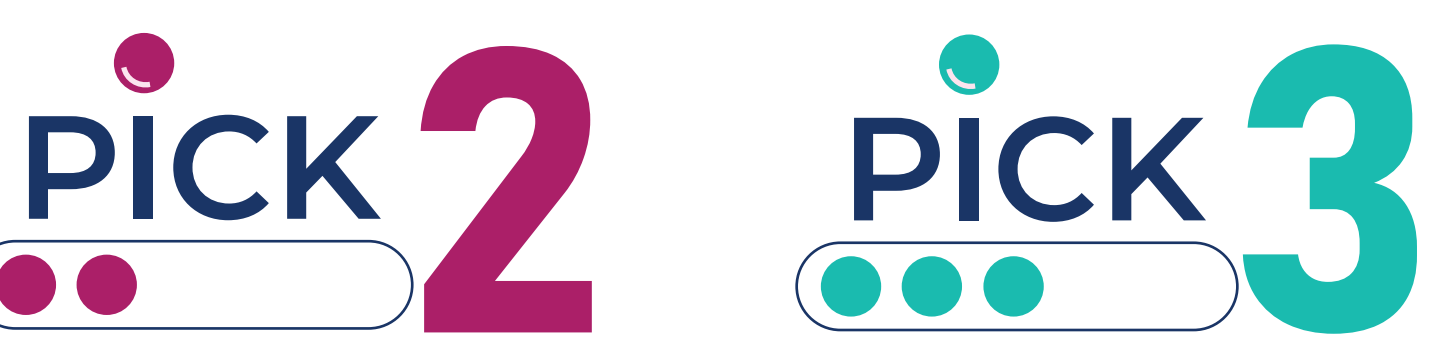

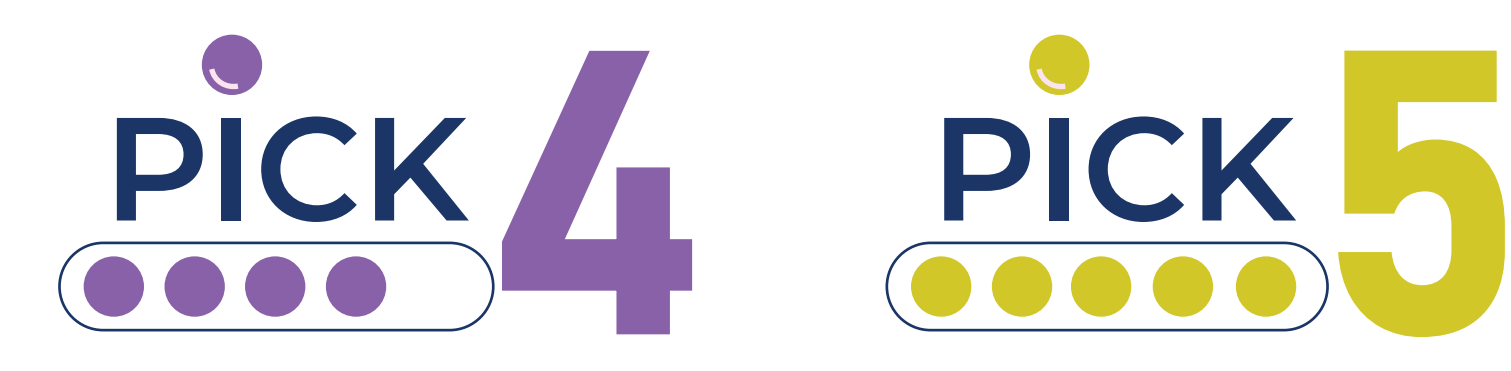

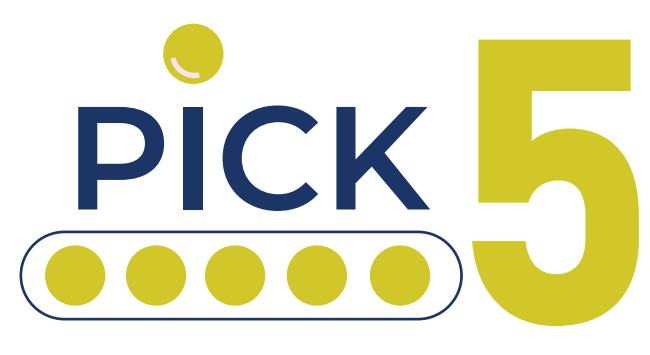

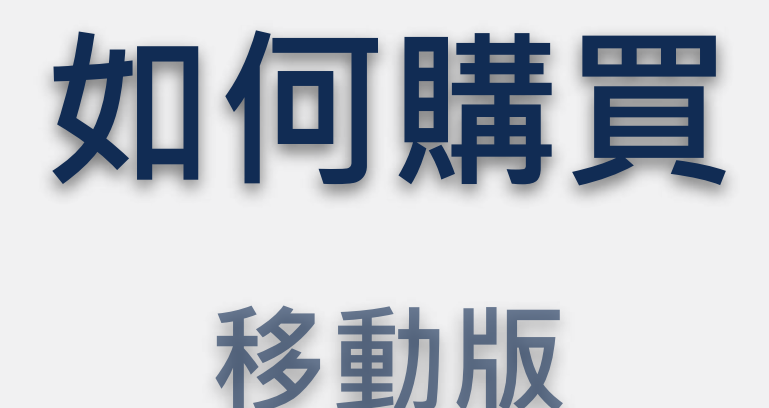

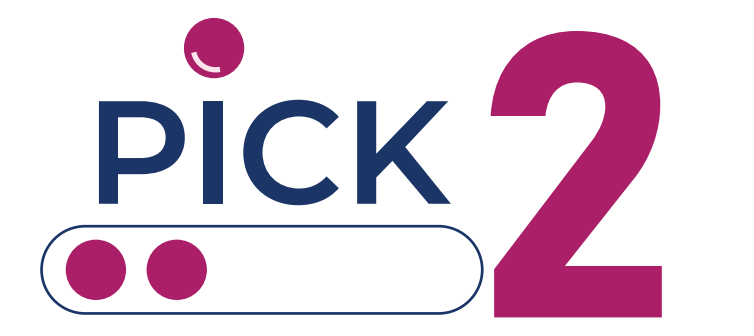

# **Lotto View Lotto View**

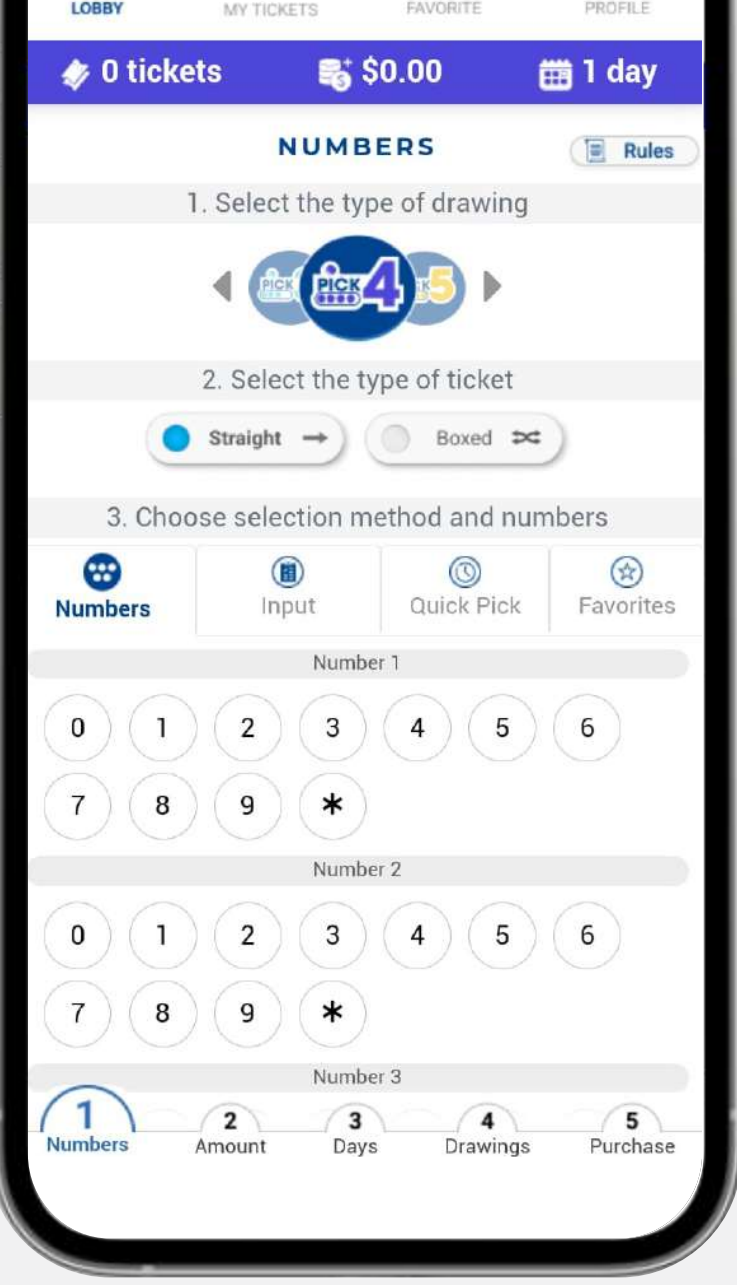

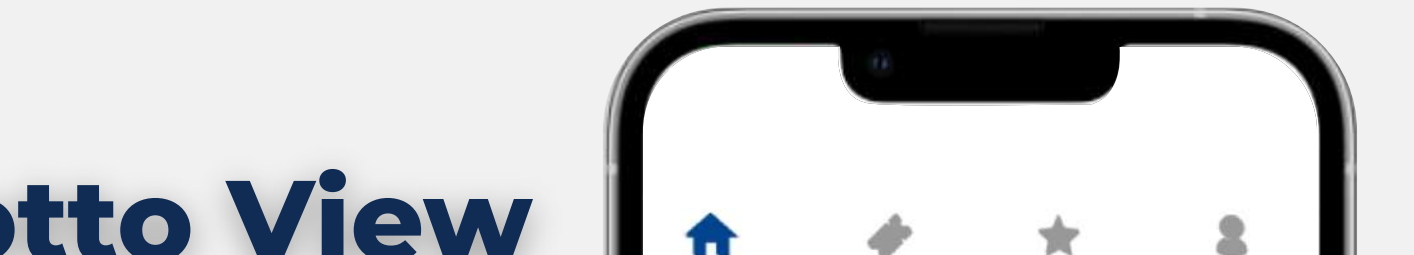

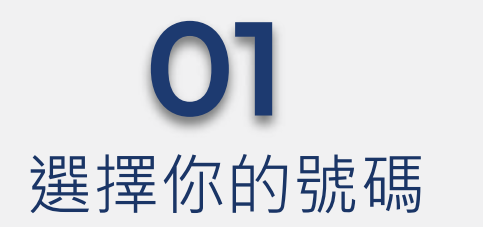

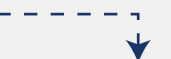

# **如何購買您的彩票**

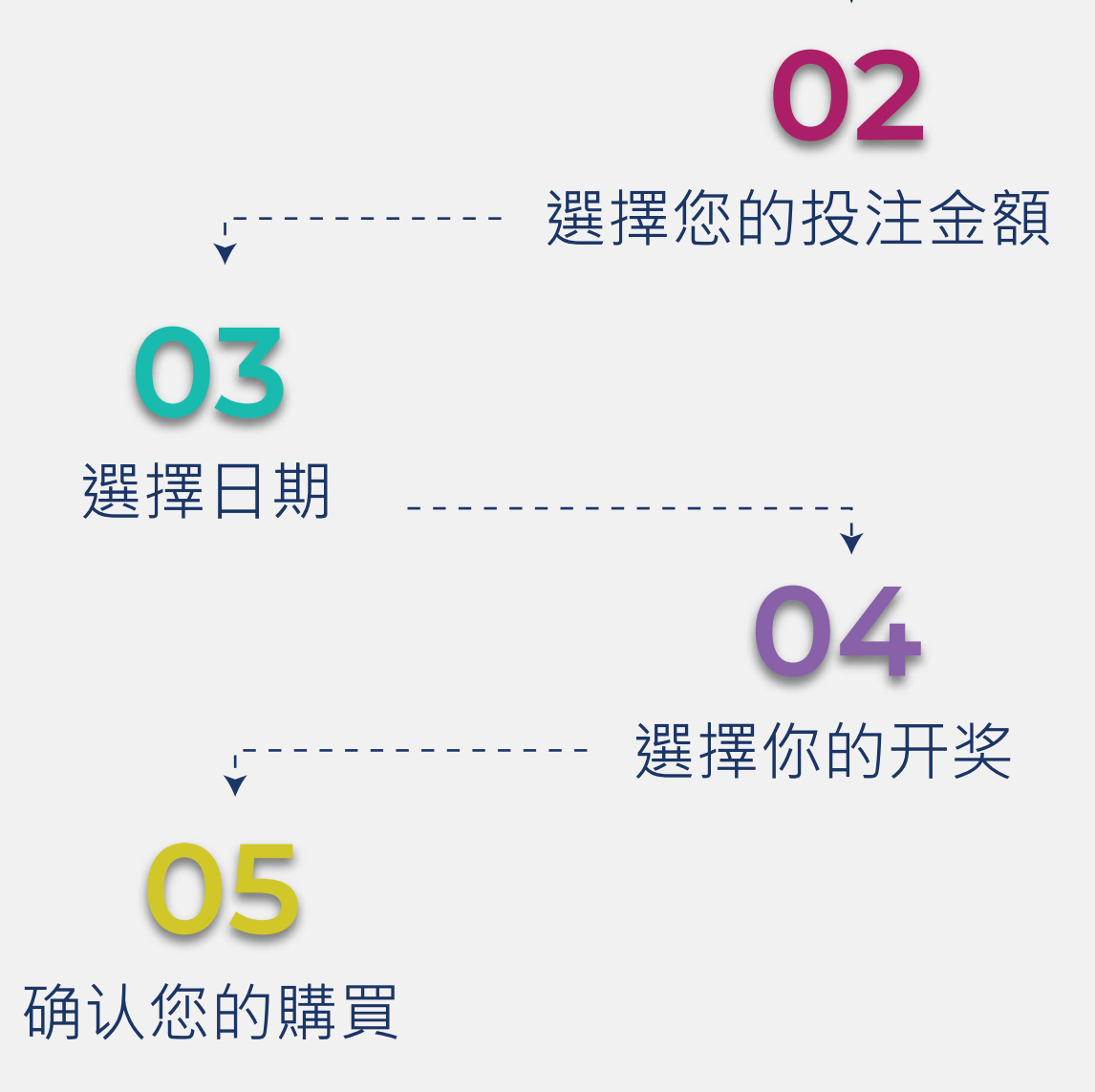

在家或在旅途中使用針對**移動設備優化的乐透版本**, 它會一步步的協助您购买彩票

請按照以下步驟完成購買:

選擇您喜歡的玩法;Pick 2, Pick3, Pick 4 or Pick 5.

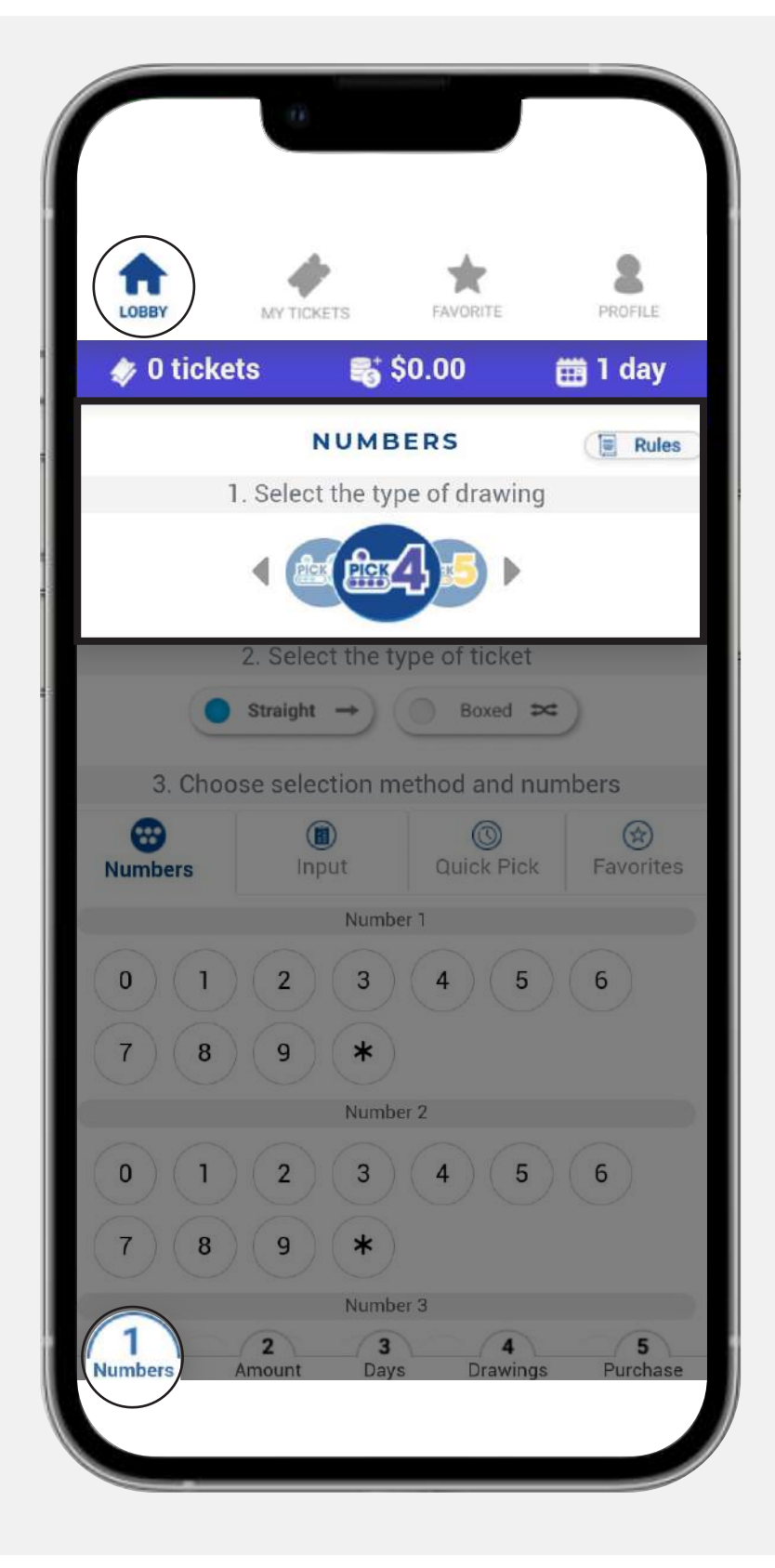

**彩票玩法**

## **彩票類型**

選擇彩票的類型,精准或任意順序。

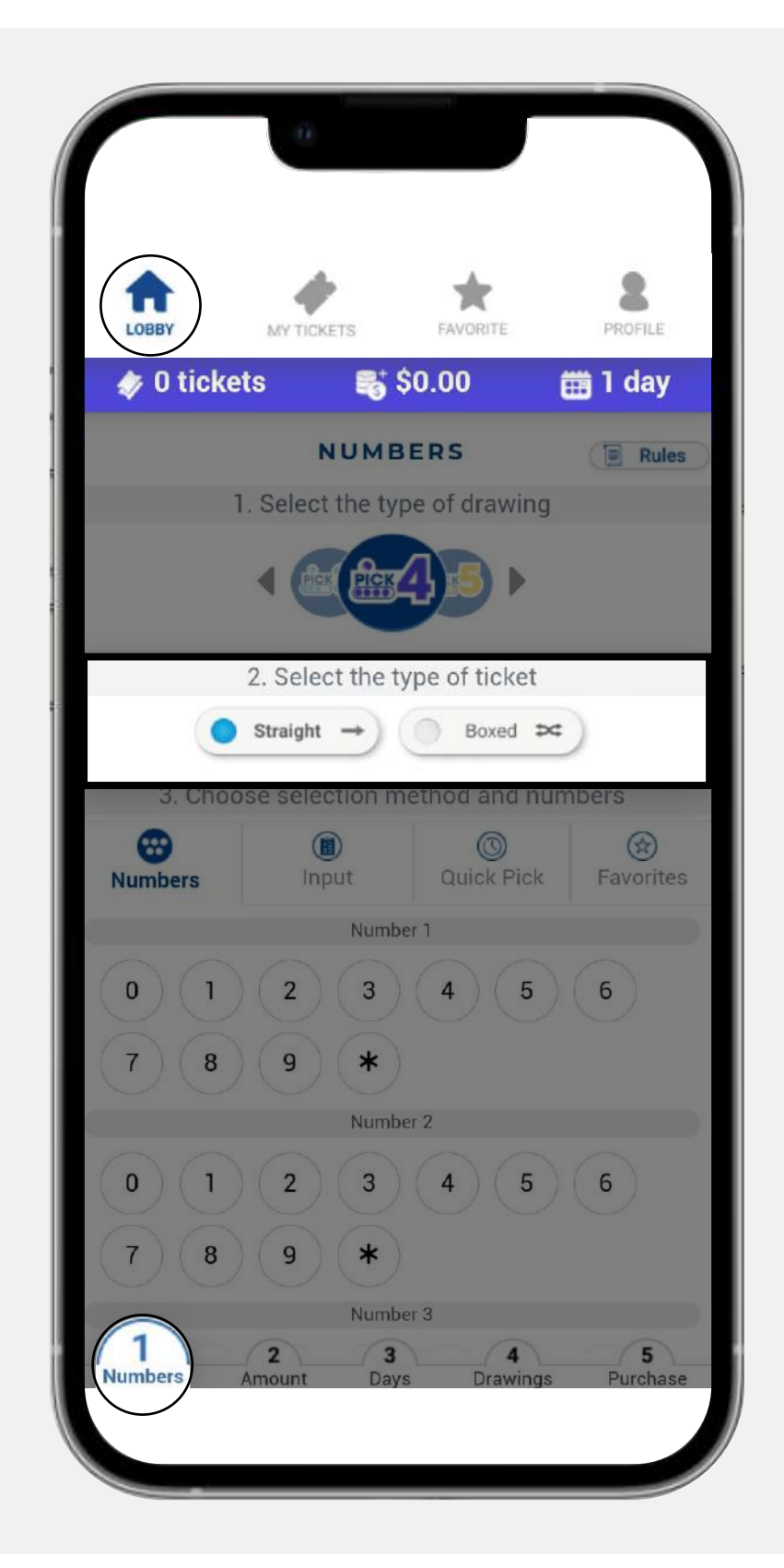

您有四種選擇號碼的方法:

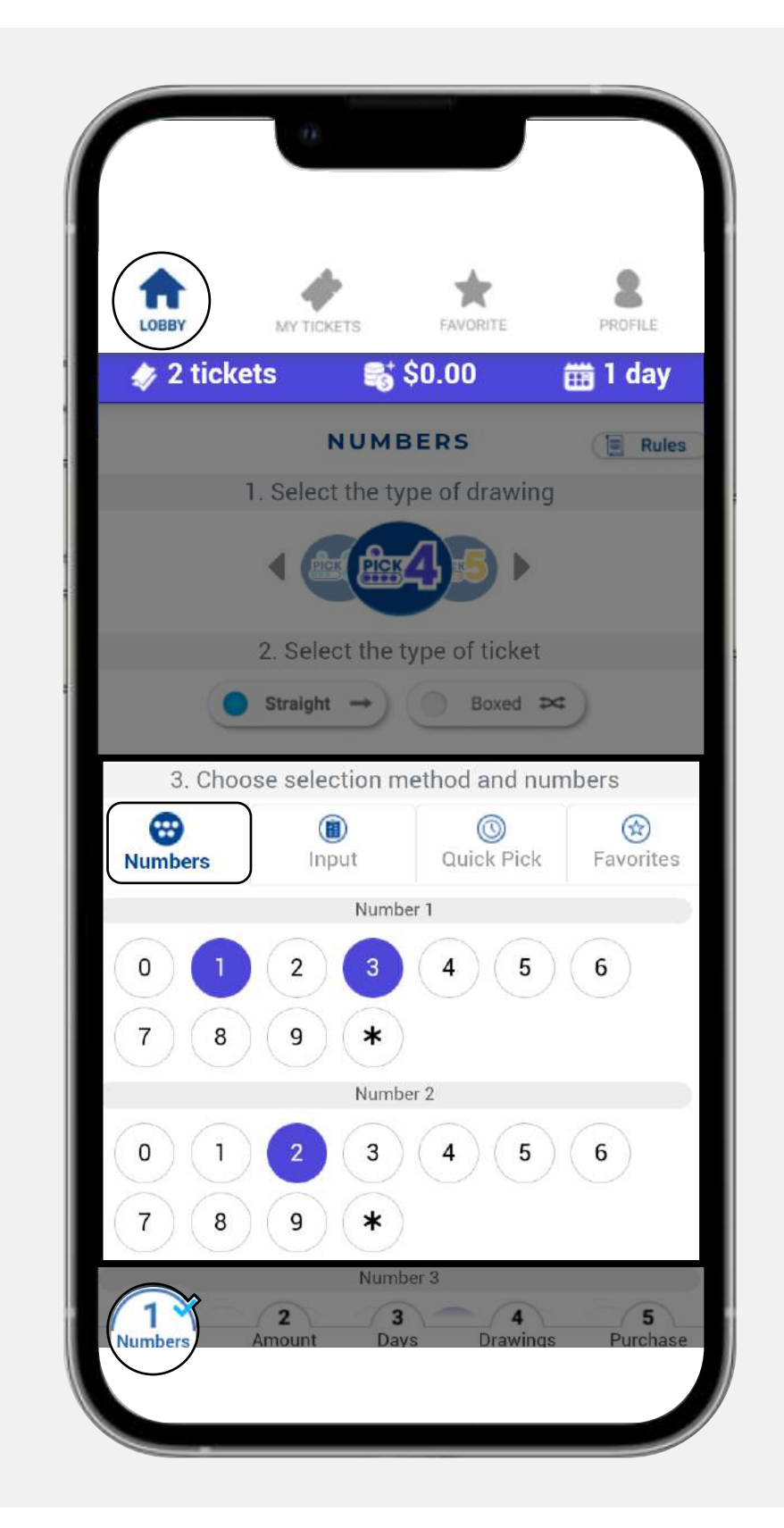

## **快速挑選 3. Quick Pick**

## **方法和號碼**

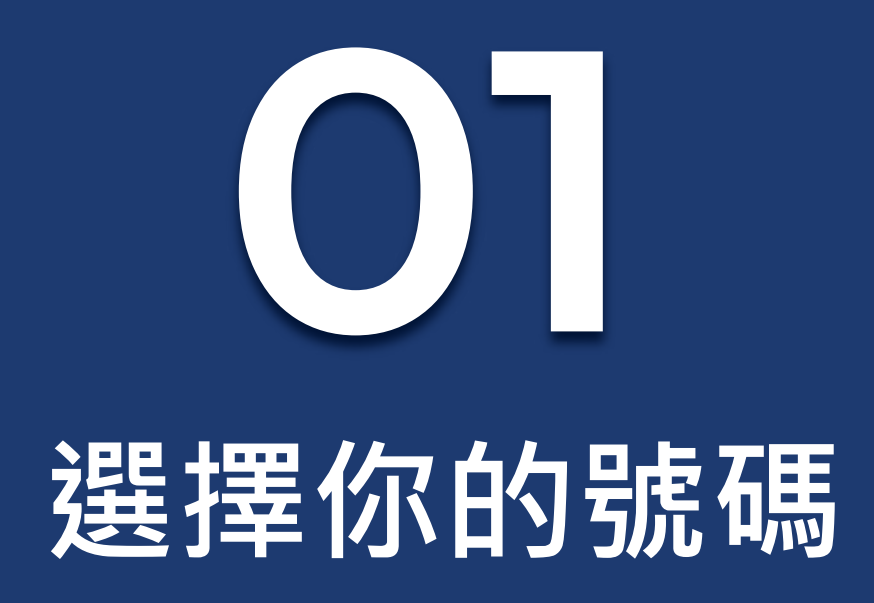

**1. Numbers** 

**號碼**

#### 選擇您要的號碼。

## **2. Input 輸入**

輸入想要的號碼或從 文檔中復制進來。

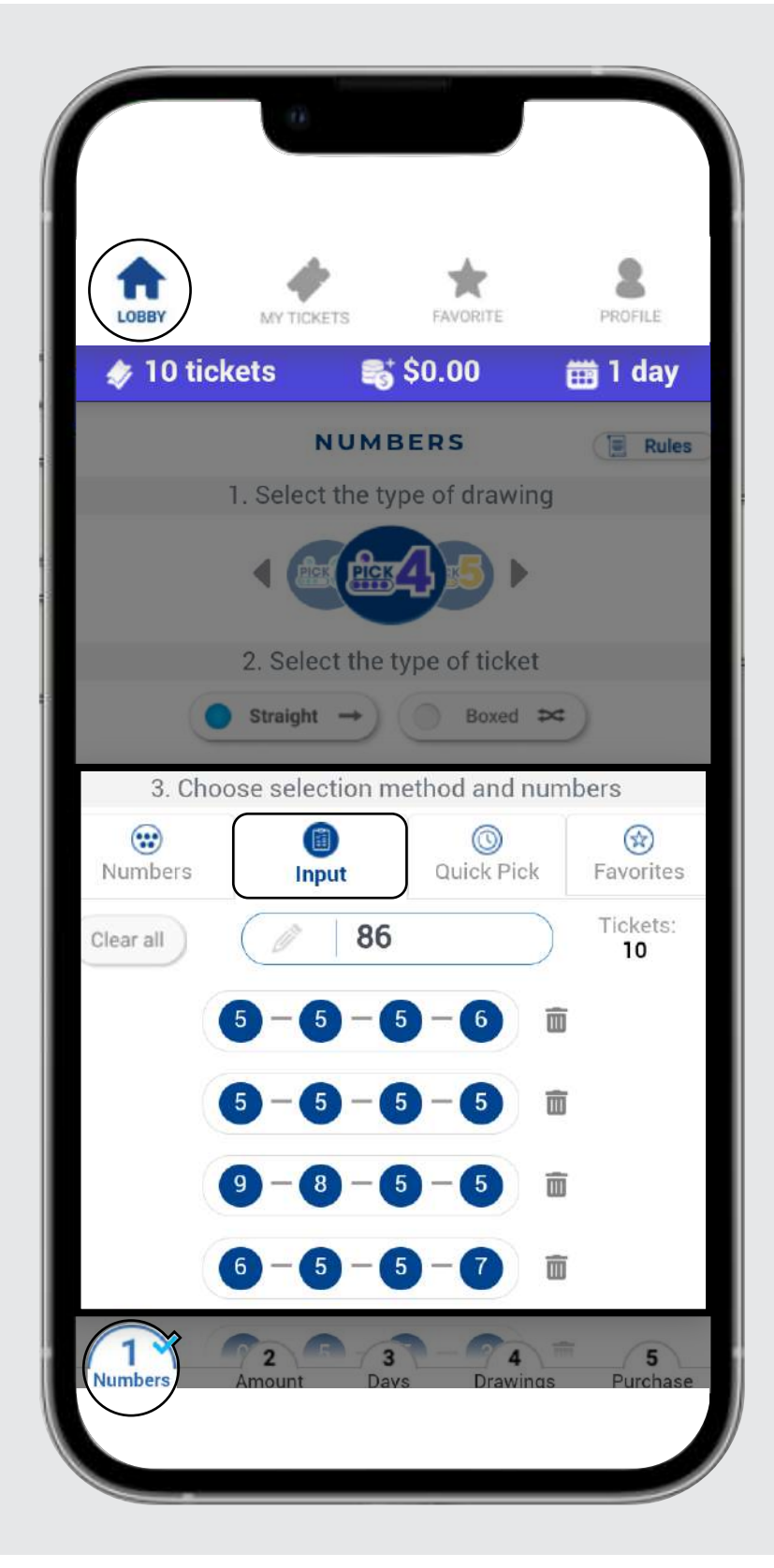

使用您設定好喜歡的號碼 快速選擇。您可以在樂透 室的個人資料裡更改喜歡 的號碼。

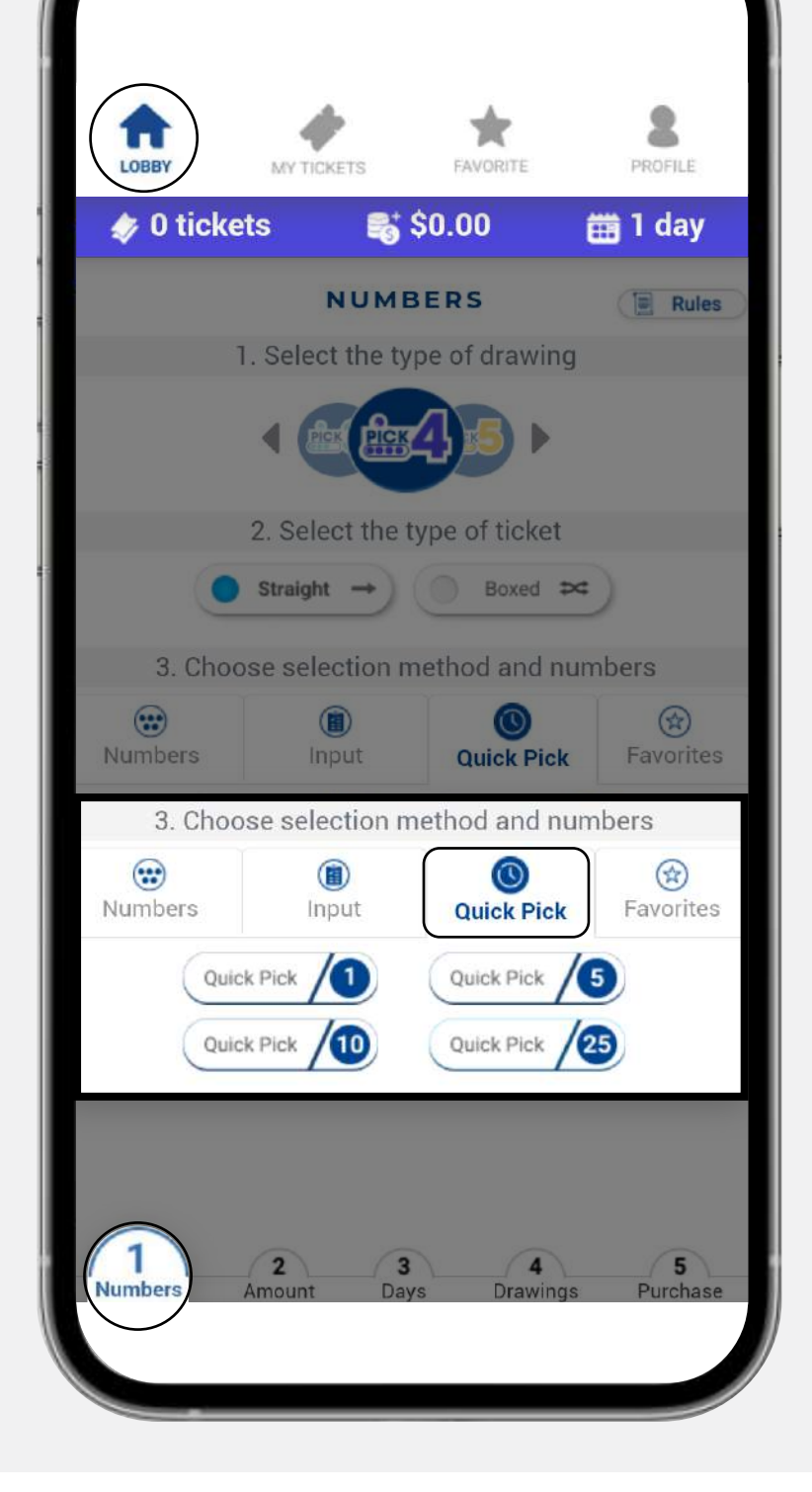

## **4. Favorites 收藏夾**

從收藏夾列表種選擇 你喜歡的號碼。

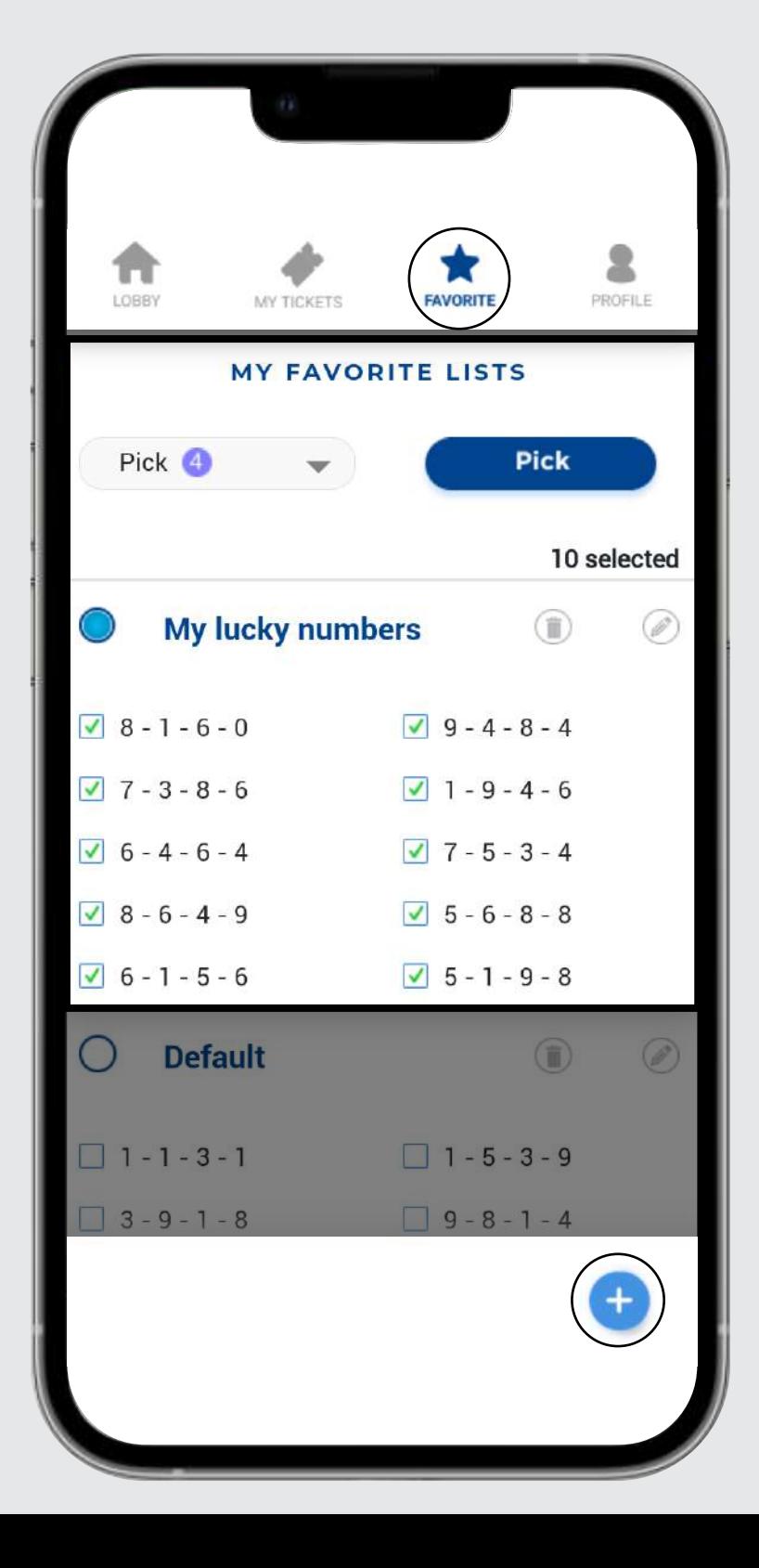

# **選擇您的投注金額**

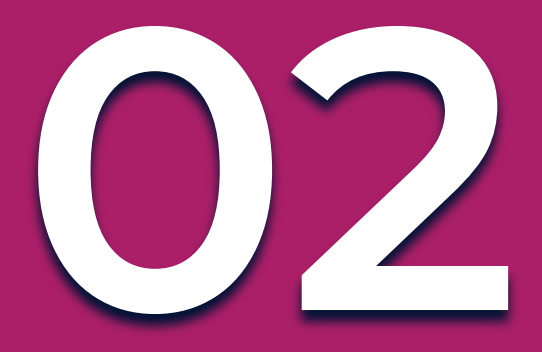

從預定的選項中選擇下注金額,或在輸入欄中輸入任 何金額。**最低投注額為 \$0.25 ,最高投注額將取決於 所選的彩票類型。**

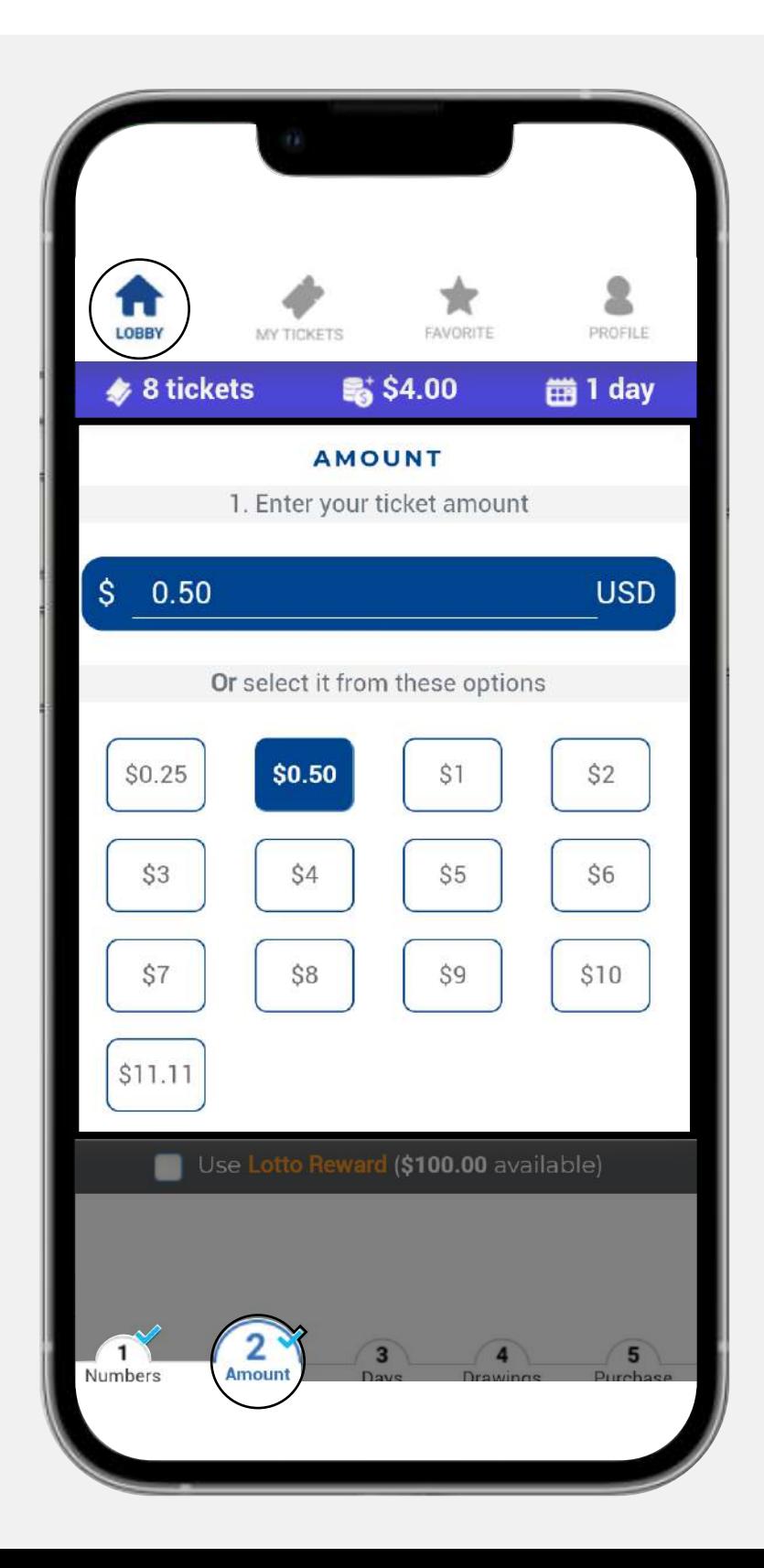

### **1. Days to run 運行天數**

您可以選擇要運行的 天數,然後選擇開始 運行的日期。

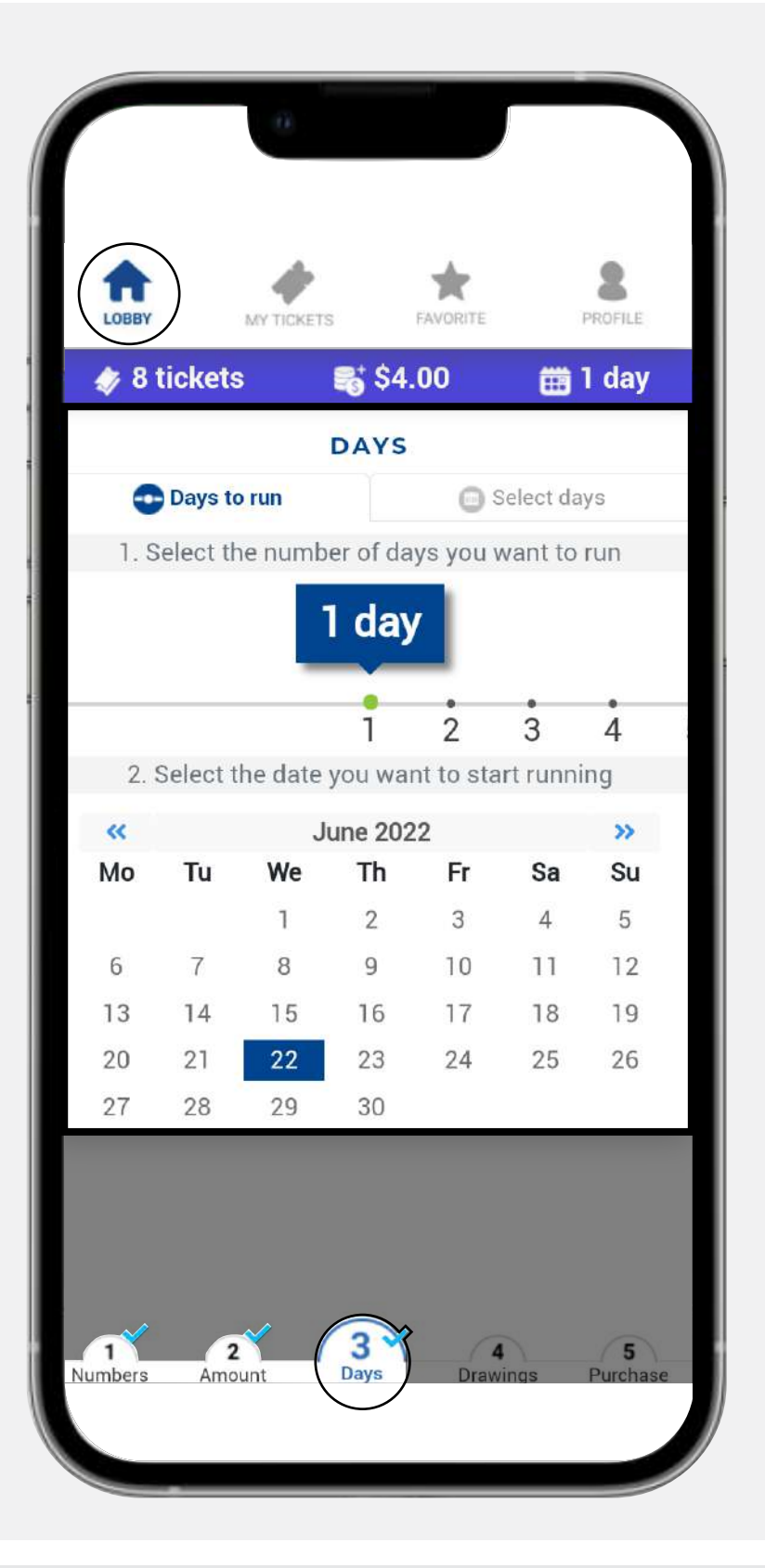

### **2. Select days 選擇日期**

您可以每天點擊選擇 要運行的日期。

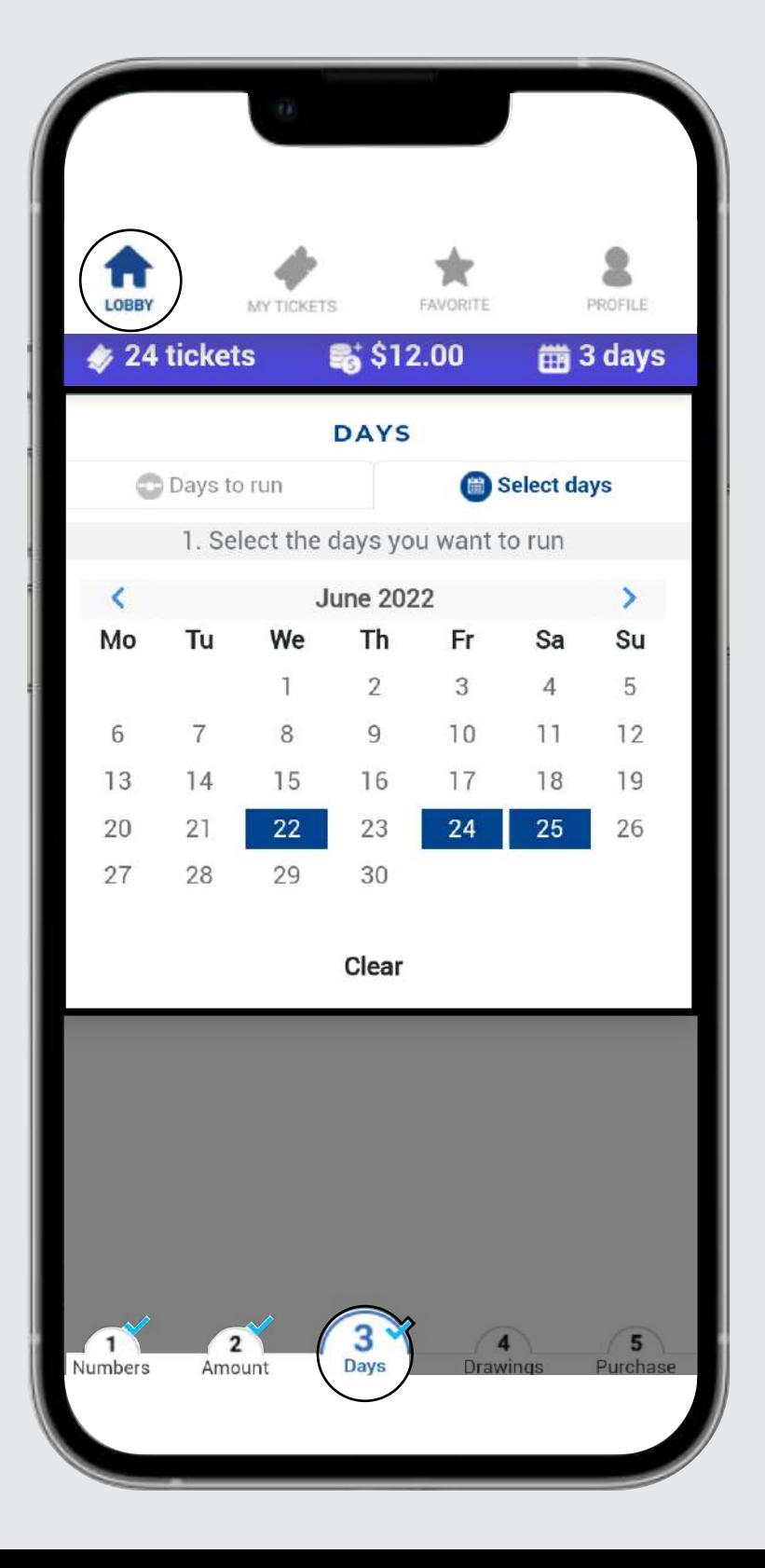

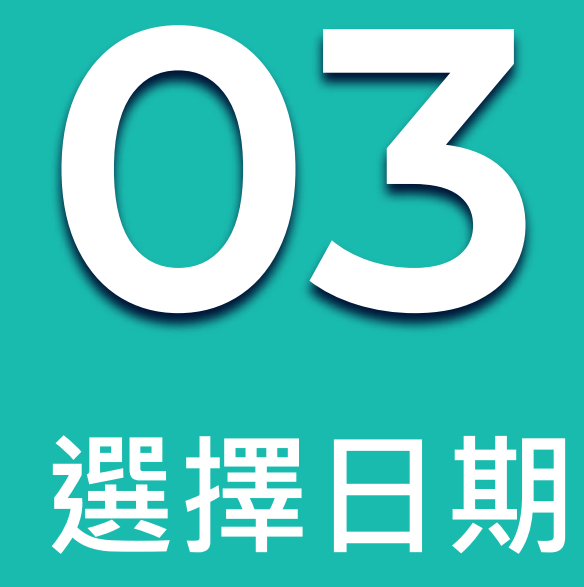

#### 您有兩種選擇日期的方法:

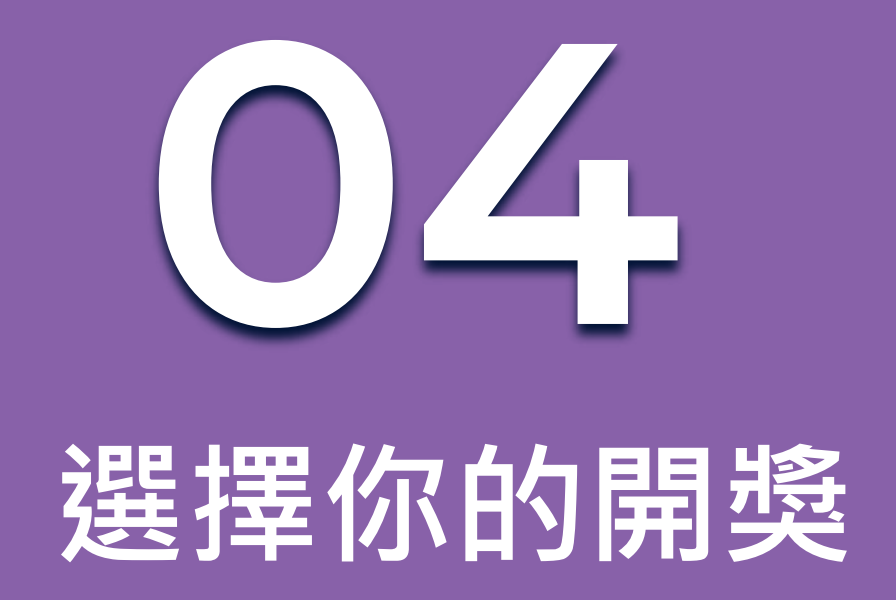

在方框中選擇你要的樂透。選擇後藍色方框會出現打 勾。

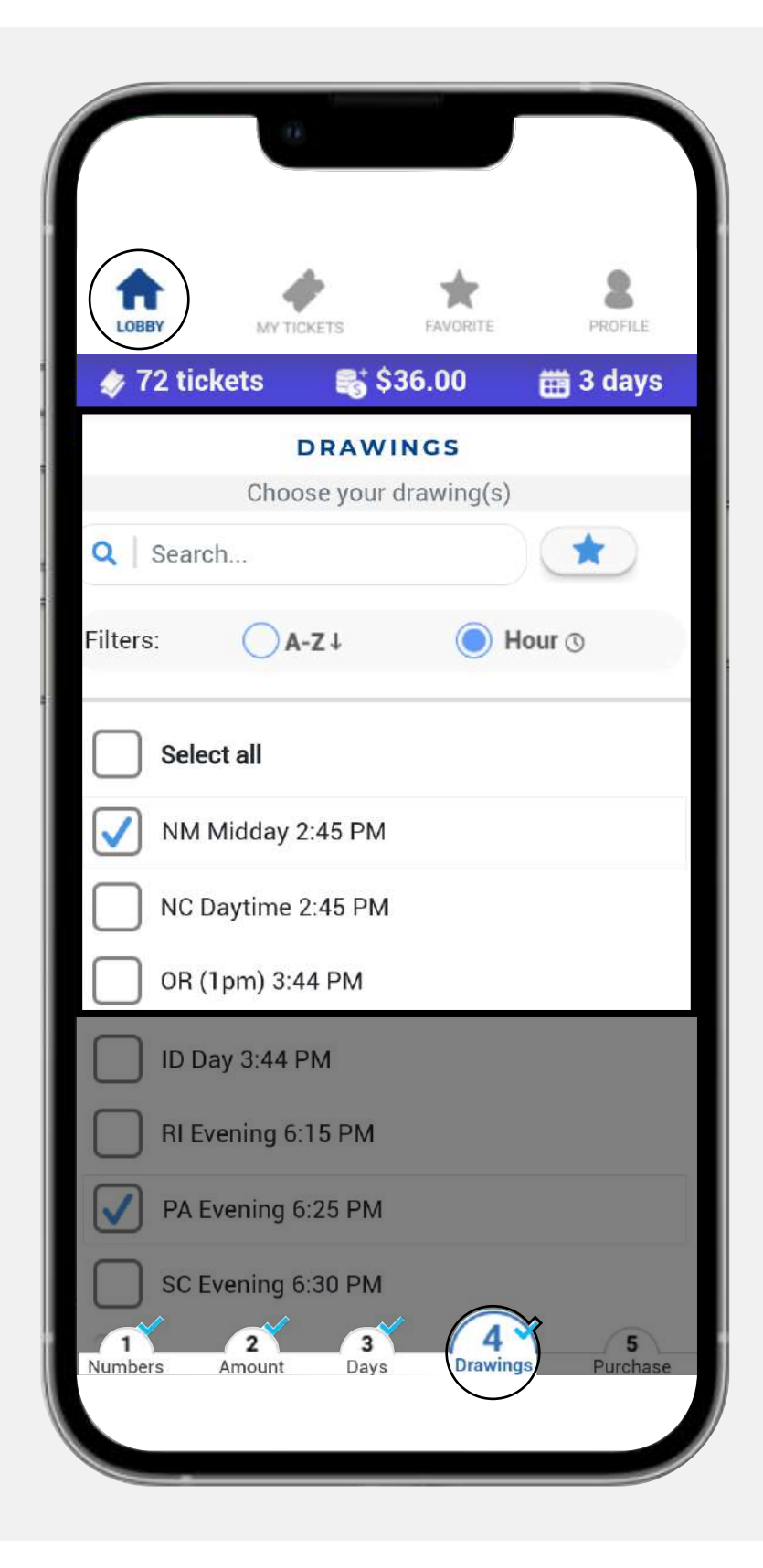

### 如果您選擇的彩票的日期不可用或已過時,系統會詢 問您是否要在下一個可用的日期購買。

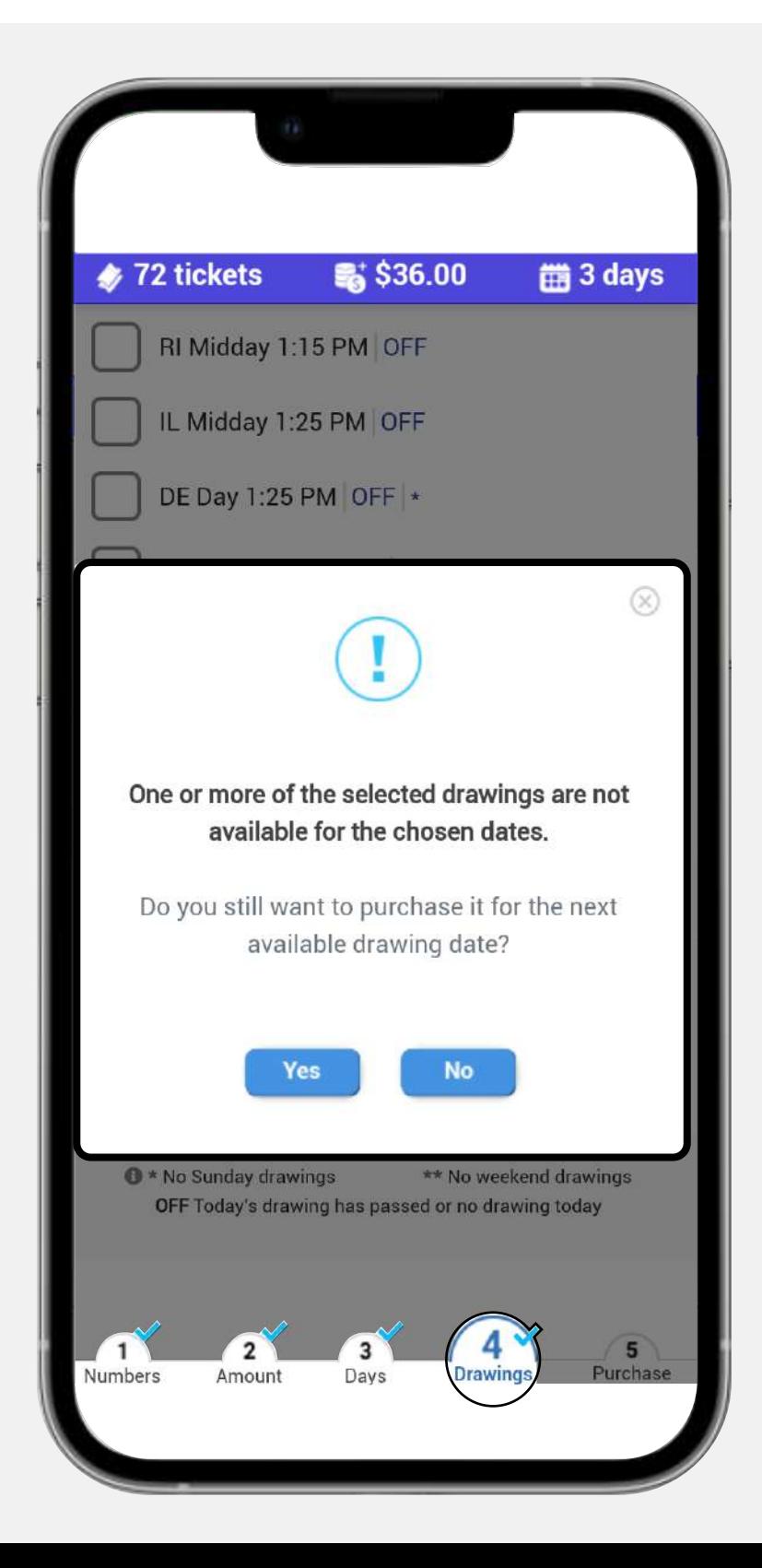

### 請檢查每個開獎期旁邊的符號及其含義。

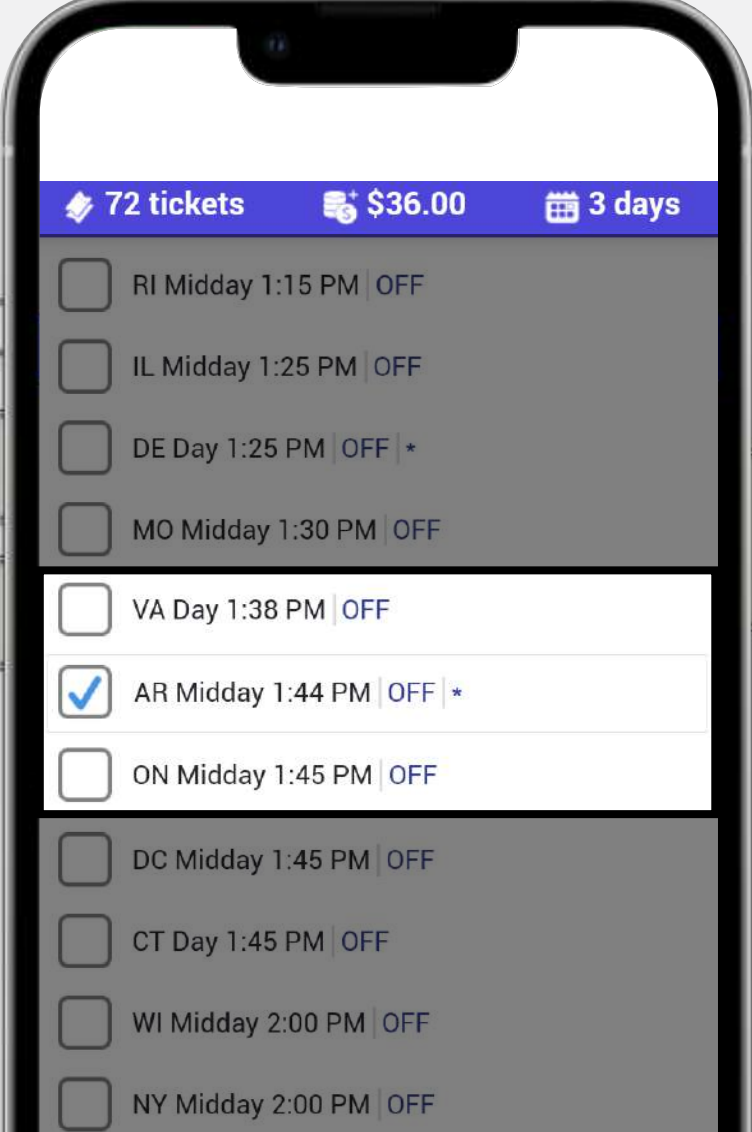

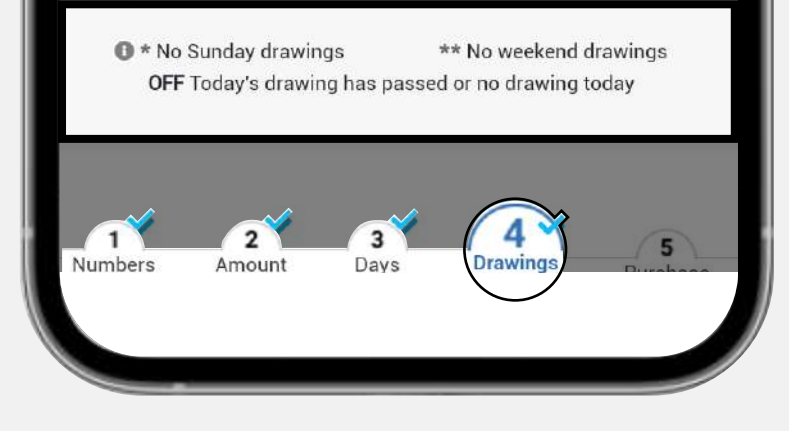

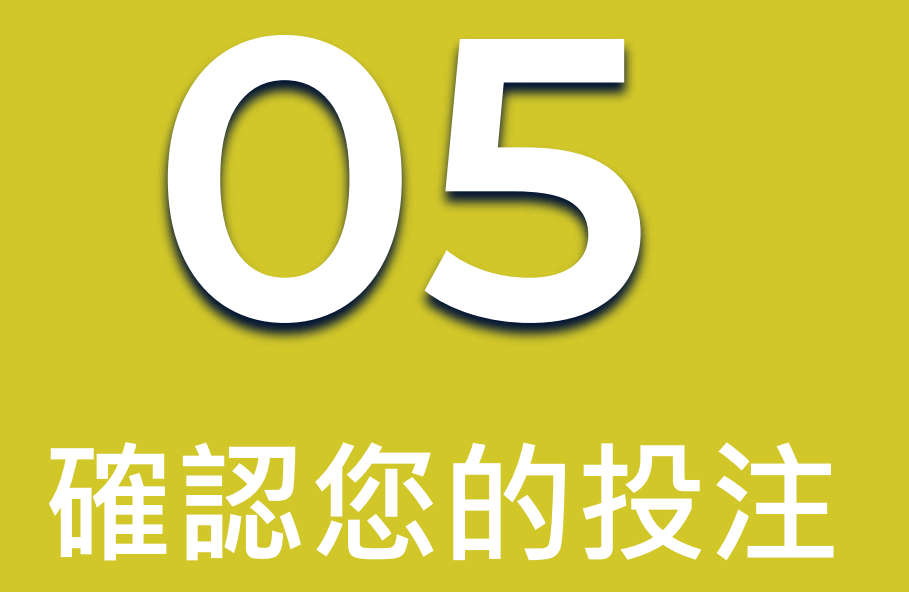

如果您選擇好了,請按購買按鈕。請注意,在每個步驟中都 會顯示一個**淺藍色的勾號**,以確保正確填寫了每個步驟。請 確保在點擊購買之前**重複檢查**您的彩票。

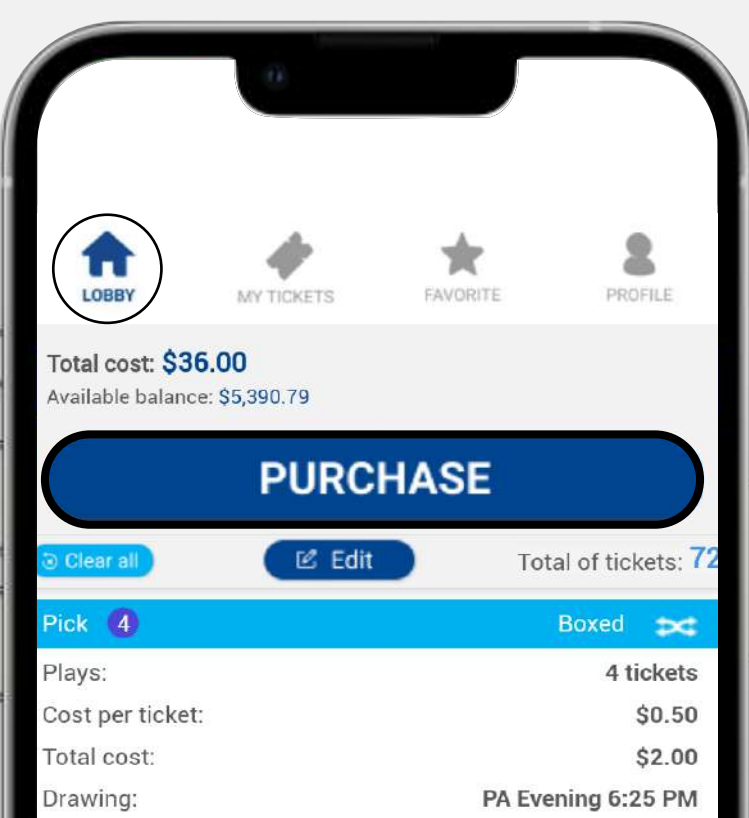

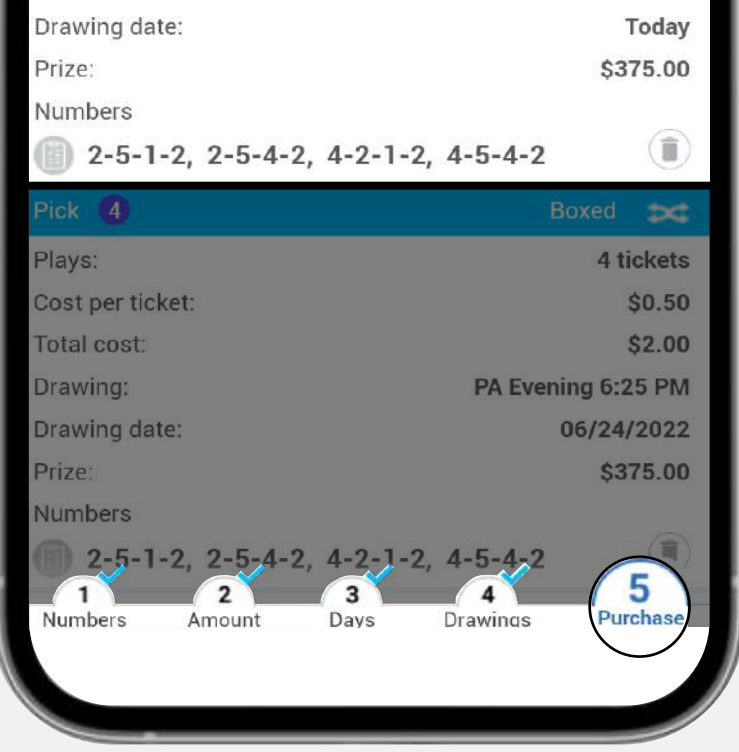

### 一旦購買完成後,您就可以看到 **pending tickets。**

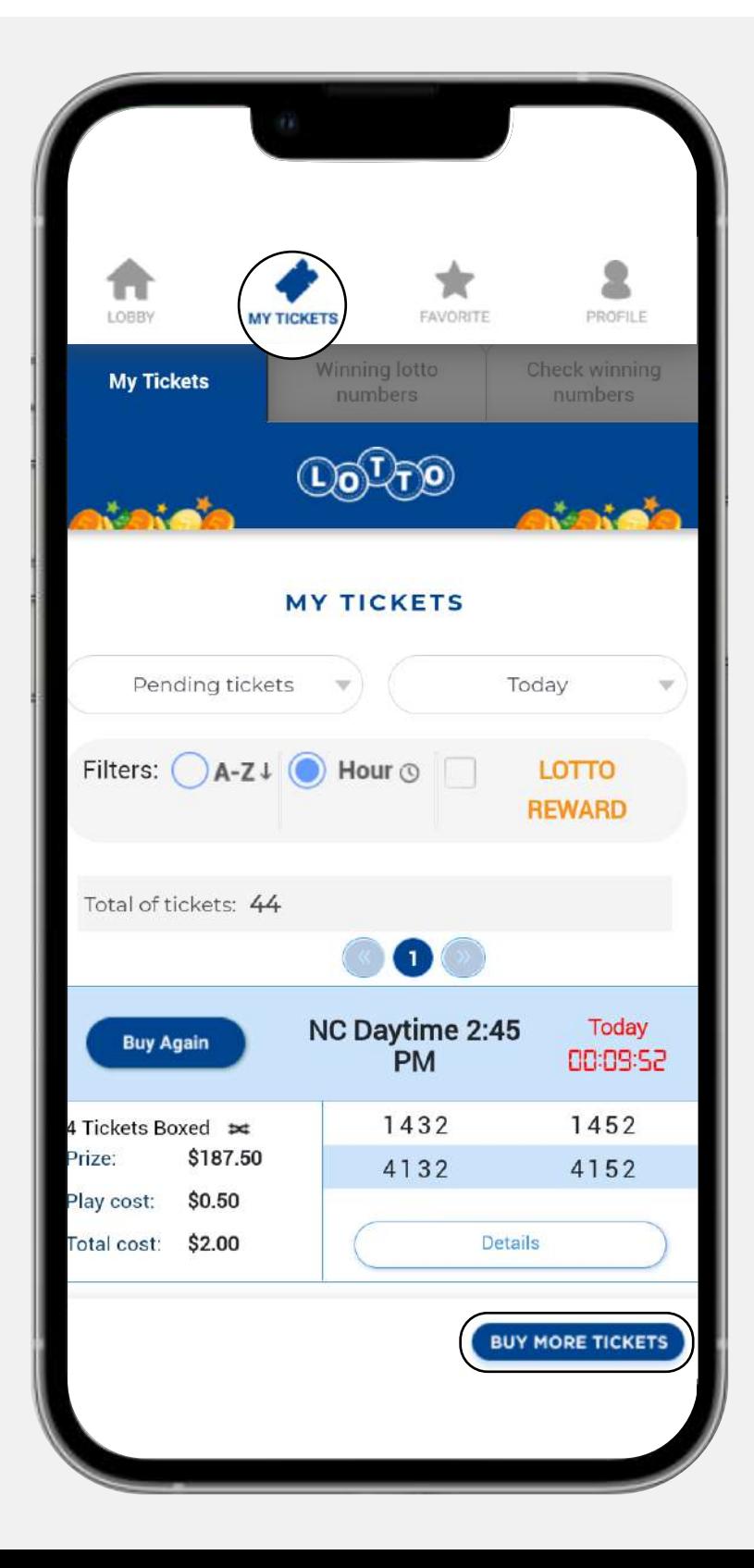

準備好購買號碼後可以點擊**Confirm**完成購買。

**請記住所有樂透彩票購買後無法更改。**

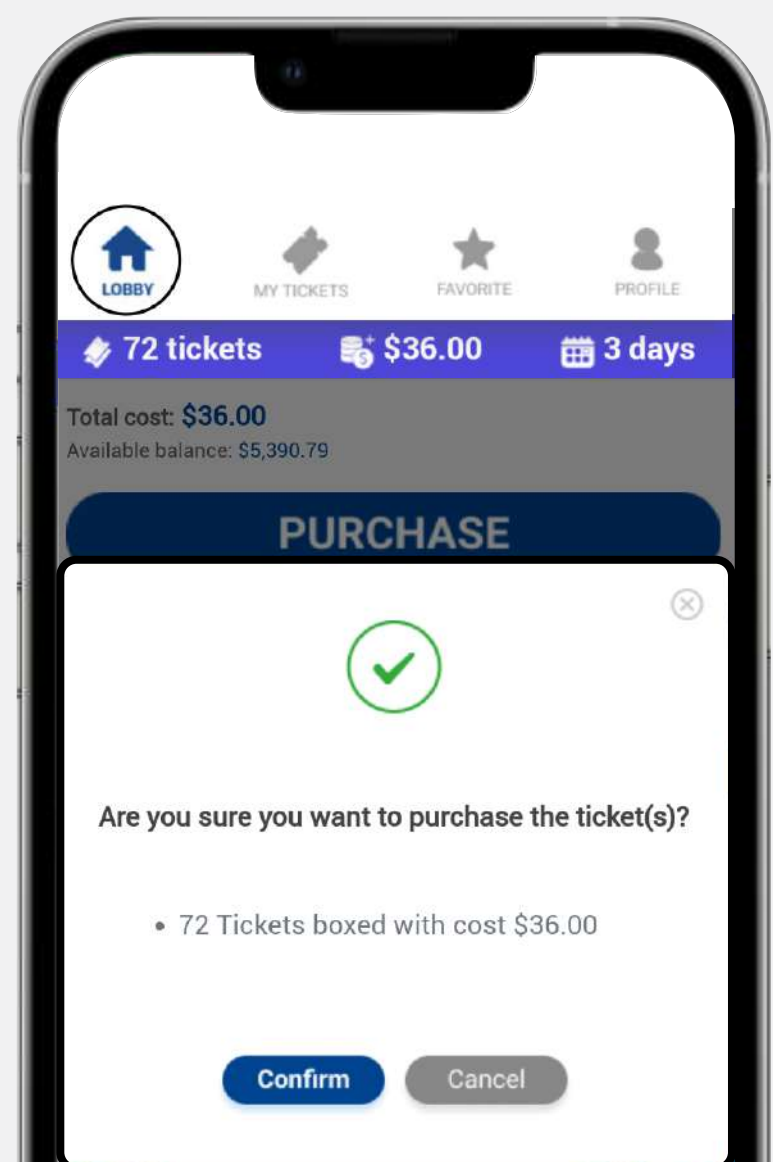

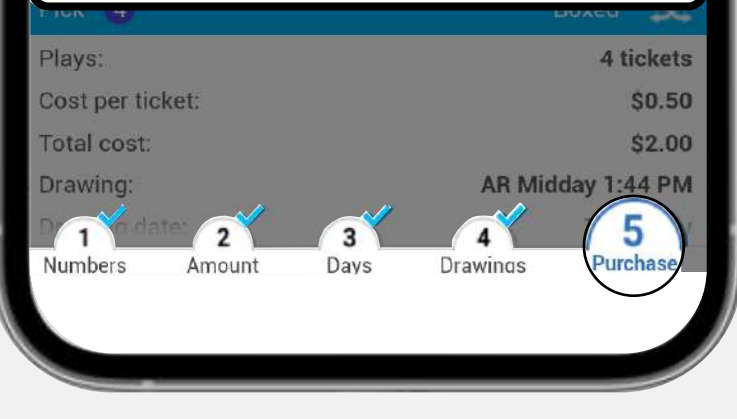